### Linear Models with R SCSRU Workshop

Statistical Consulting and Survey Research Unit University of Waterloo

2024-03-20

### 1. Planning and conducting a study

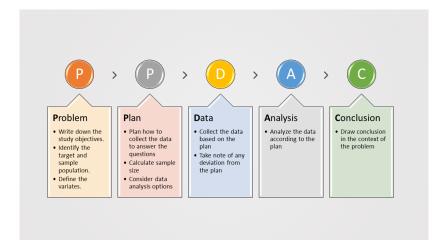

Figure 1: Consider PPDAC when planning and conducting a study

### After collecting the data

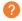

# Review the hypotheses

Review the research questions

Consider subquestions

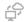

# Process the raw data

Select a suitable statistics software

Convert the data into an acceptable format

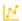

### Explore the data

Descriptive summaries

Data visualization

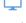

# Analyze the data

analysis Prediction

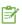

# Report the results

Interpret the results in the context of the study

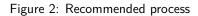

### 2.1 The R libraries

In this workshop, we will be using the following packages:

```
# load the required packages
library(wooldridge)
library(corrplot)
library(lmtest)
library(MASS)
```

Please install the libraries if you have not done so. For example, to install wooldridge,

```
install.packages("wooldridge")
```

### 2.2 The data

Throughout this workshop, we will be looking at the data set econmath from the R package wooldridge.

The data set was sent out to you a few days ago. Please set your working directory to where you saved the data set and load the data set into your R environment.

```
data("econmath") # load the data econmath
```

This data set contains information about students taking an economics class in college.

### 2.2 The data (continued)

A data set is usually represented by a table of rows and columns.

- The rows represent individual observations;
- ► The columns represent "features" or "factors" of the individual observations.
- Use the function head() to preview the first six rows of the data set.
- Use the function View() to see the whole data set.
- Use the function summary() for a brief summary of the data, including the minimum value, maximum value, mean, and median of each variable in the data set.

### 2.2 The data (continued)

head(econmath) # preview of the data set

```
age work study econhs colgpa hsgpa acteng actmth act mathscr male calculus
## 1 23
         15 10.0
                      0 3.4909 3.355
                                        24
                                              26
                                                  27
                                                         10
     23
             22.5
                      1 2.1000 3.219
                                        23
                                                  24
## 3
     21 25 12.0
                      0 3.0851 3.306 21
                                              24 21
     22
        30 40.0
                      0 2.6805 3.977
                                        31
                                              28 31 10
        25 15.0
                      1 3.7454 3.890
                                              31 32
## 5
    22
                                        28
## 6 22
          0 30.0
                      0 3.0555 3.500
                                        25
                                              30 28
                                                         10
##
    attexc attgood fathcoll mothcoll score
## 1
                                 1 84.43
## 2
                                1 57.38
## 3
                        0
                               1 66.39
## 4
         0
                               1 81.15
## 5
         0
                              1 95.90
## 6
                                1 83.61
```

### 2.2 The data (continued)

- The data set contains some missing data.
- Discard the data points with missing fields and gather them in a new data set

```
econ <- econmath[complete.cases(econmath), ]</pre>
```

### Research goals

### **Question of Interest:**

What factors are significantly associated with a student's score in a college economics course?

Find how the variable score, i.e., the final score in an economics course measured as a percentage, can be "explained" by other variables.

### 3. Types of variables

In a regression problem, variables can be broadly categorized into two groups:

- ▶ Dependent/Response/Outcome/Explained/Predicted Variable: the variable that we want to study, usually denoted as y in linear regression models.
  - In our case, the dependent variable is score.
  - Linear regression is typically used to model continuous outcomes.
- ► Independent/Control/Explanatory/Covariate/Predictor Variables: variables which may influence the dependent variable, denoted as X in linear models.
  - These variables can be of different data types, continuous or categorical.
- What are continuous or categorical variables?

### 3.1 Continuous variables

- A continuous variable is a variable that can take any value over a continuous range.
- Usually, the variable will have a measurement unit, e.g., in our dataset:
  - age (years),
  - work (hours worked per week),
  - study (hours studying per week)
- In R, continuous data is usually defined as num or int.
- In our dataset, other continuous variables include:
  - colgpa (college GPA at the beginning of the semester), hsgpa (high school GPA), acteng (ACT English score), actmth (ACT math score), and act (ACT composite score).

### 3.2 Categorical variables

- Also known as discrete or qualitative variables.
- ► A categorical variable is a variable that can only take values over a finite set of values (or levels).
  - A university student's major.
  - A person's blood type.
  - The type of drinks at Starbucks.
  - A person's eye colour.
  - ► A person's level of agreement about a statement.
- We introduce three major types of categorical variables: binary, nominal and ordinal variable.

### 3.2.1 Binary variables

- ▶ **Binary variable**: a special categorical variables with only 2 levels. E.g., in our dataset,
  - ▶ male (=1 if male)
  - econhs (=1 if taken economics),
  - calculus (=1 if taken calculus),
  - ▶ fathcoll (=1 if father has BA),
  - ightharpoonup mothcoll (=1 if mother has BA).

### 3.2.2 Nominal variables

- ▶ **Nominal variable**: a categorical variable with no specific order. Examples include:
  - A university student's major.
  - A person's blood type.
  - ► The type of drinks at Starbucks.
  - A person's eye color.

### 3.2.3 Ordinal variables

- ► **Ordinal variables**: a categorical variable with natural ordering. Examples include:
  - A person's eye color.
  - ► A person's level of agreement about a statement.
- Notice that the example "a person's eye color" shows up as nominal and ordinal variable. Why?
- In our dataset, mathscr (math quiz score, only takes in 11 values from 0 to 1) is an ordinal variable.
  - How to distinguish ordinal variables from continuous variables?
  - ▶ A student with a math quiz score of 8 does not mean he/she is twice as "good" as a student with a score of 4.
  - But 80 pounds of apples is twice as heavy as 40 pounds of bananas.

### Question: Is the variable type fixed?

- We cannot determine the variable type by its name. To accurately categorize a variable, we need to consider how it is recorded.
- A common example is age.
  - ▶ When considered as continuous/numeric variable: age is recorded an exact value, e.g. 25, 35.5, 80, etc.
  - ▶ When considered as categorical variable: age is recorded in categories, e.g. <20, 21-25, 80+, etc.

### 4. Data manipulation

- Before analyzing the data, we should spend some time checking the structure of the data to ensure all variables are entered properly.
- ▶ We should manually set each variable to the correct type in R.

### This is what the dataset originally looks like:

# str(econ)

```
'data.frame': 814 obs. of 17 variables:
             : int 23 23 21 22 22 22 22 22 21 ...
##
   $ age
##
   $ work : num
                   15 0 25 30 25 0 20 20 28 22.5 ...
   $ study : num 10 22.5 12 40 15 30 25 15 7 25 ...
##
   $ econhs : int 0 1 0 0 1 0 1 0 0 0 ...
##
##
   $ colgpa : num
                    3.49 2.1 3.09 2.68 3.75 ...
##
   $ hsgpa : num
                   3.35 3.22 3.31 3.98 3.89 ...
##
   $ acteng : int 24 23 21 31 28 25 15 28 28 18 ...
##
   $ actmth : int
                    26 20 24 28 31 30 19 30 28 19 ...
   $ act : int 27 24 21 31 32 28 18 32 30 17 ...
##
##
   $ mathscr : int 10 9 8 10 8 10 9 9 6 9 ...
   $ male : int 1 1 1 0 1 1 0 1 0 0 ...
##
##
   $ calculus: int 1 0 1 1 1 1 1 1 0 1 ...
                   0 0 1 0 0 1 0 1 1 0 ...
##
   $ attexc : int
   $ attgood : int 0 0 0 1 1 0 1 0 0 1 ...
##
   $ fathcoll: int 1001000100...
##
   $ mothcoll: int
##
                       1 1 1 1 0 1 1 0 ...
##
   $ score : num
                    84.4 57.4 66.4 81.2 95.9 ...
```

### 4.1 Dealing with categorical variables

- ➤ So far, all the variables are stored as either num or int, i.e., R thinks they are all continuous/numeric variables.
- ➤ To tell R that some variables are categorical, we use the function factor().
- For binary variables,

```
econ$male <- factor(econ$male)
econ$econhs <- factor(econ$econhs)
econ$calculus <- factor(econ$calculus)
econ$fathcoll <- factor(econ$fathcoll)
econ$mothcoll <- factor(econ$mothcoll)</pre>
```

► For ordinal variable,

```
econ$mathscr <- factor(econ$mathscr, ordered = TRUE)</pre>
```

### This is what the dataset looks like right now:

'data.frame': 814 obs. of 17 variables:

str(econ)

#### ## \$ age : int 23 23 21 22 22 22 22 22 21 ... ## \$ work : num 15 0 25 30 25 0 20 20 28 22.5 ... \$ study : num 10 22.5 12 40 15 30 25 15 7 25 ... ## \$ econhs : Factor w/ 2 levels "0","1": 1 2 1 1 2 1 2 1 1 1 ## ## \$ colgpa : num 3.49 2.1 3.09 2.68 3.75 ... ## \$ hsgpa : num 3.35 3.22 3.31 3.98 3.89 ... \$ acteng : int 24 23 21 31 28 25 15 28 28 18 ... ## \$ actmth : int 26 20 24 28 31 30 19 30 28 19 ... ## \$ act : int 27 24 21 31 32 28 18 32 30 17 ... ## \$ mathscr : Ord.factor w/ 10 levels "1"<"2"<"3"<"4"<...: 10 9</pre> ## : Factor w/ 2 levels "0", "1": 2 2 2 1 2 2 1 2 1 1 ## \$ calculus: Factor w/ 2 levels "0","1": 2 1 2 2 2 2 2 2 1 2 ## ## \$ attexc : int 0 0 1 0 0 1 0 1 1 0 ... \$ attgood : int 0 0 0 1 1 0 1 0 0 1 ... ## \$ fathcoll: Factor w/ 2 levels "0","1": 2 1 1 2 1 1 1 2 1 1 ## \$ mothcoll: Factor w/ 2 levels "0","1": 2 2 2 2 2 2 1 2 2 1 ## ## \$ score : num 84.4 57.4 66.4 81.2 95.9 ...

### 5. The linear model

➤ To find the factors that affect the students' score, we consider fitting a linear model:

$$score = \beta_0 + \beta_1 \times X_1 + \cdots + \beta_p \times X_p + \epsilon$$

- This is a linear model, because the left-hand-side has a linear relation with the right-hand-side.
- ► The response/dependent variable score: the variable that we want to predict
- The explanatory/independent variables  $X_1, \dots, X_p$ : the variables that we think can explain the variation of the response/dependent variable.
  - Each X<sub>1</sub>, · · · , X<sub>p</sub> in this model corresponds to either a continuous variable or categorical variable in the dataset.
- The **error**  $\epsilon$ : accounts for the variation of score that  $X_1, \dots, X_p$  cannot explain.
- ▶ Because, no model is perfect.

### 5.1 Assumptions

Linear regression has the **LINE** assumptions:

- ► Linearity (L): the response variable and the explanatory variables have a linear relation.
  - Otherwise, there is no point using a Linear Regression!
- ▶ **Independence** (I): the errors  $\epsilon$  are independently distributed.
  - i.e., incorrectly predicting the score of student A will not affect my prediction for student B.
- **Normality (N)**: the errors  $\epsilon$  follow a Normal distribution, with zero mean and some variance.
- **Equal Variance (E)**: the variance of the errors  $\epsilon$  is constant.

I-N-E assumptions can be summarized with:

$$\epsilon \stackrel{iid}{\sim} N(0, \sigma^2)$$

i.e., the errors  $\epsilon$  are independently and identically distributed (iid) and follow a Normal distribution.

### 5.1.1 Fitting a linear model in R

We can fit a linear regression model using the function lm()

Regress score against no variables but an intercept:

```
Model_0 = lm(score ~ 1, data = econ) # "1" is intercept
```

Regress score against one variable, colgpa (a student's college GPA):

```
Model_1 = lm(score ~ colgpa, data = econ)
```

### 5.1.1 Fitting a linear model in R (continued)

Regress score against two variables, colgpa and hsgpa (a student's high school GPA):

```
Model_2 = lm(score ~ colgpa + hsgpa, data = econ)
```

▶ Regress score against all variables in the dataset:

```
Model_full = lm(score ~ ., data = econ)
# "." is the shortcut to include all variables.
```

### 5.1.2 "Summarize" a fitted linear model using summary()

summary(Model\_1)

```
##
## Call:
## lm(formula = score ~ colgpa, data = econ)
## Residuals:
      Min
              10 Median 30
                                    Max
## -41.784 -6.399 0.564 7.553 32.183
##
## Coefficients:
              Estimate Std. Error t value Pr(>|t|)
##
## (Intercept) 32.3463
                          2.0181 16.03 <2e-16 ***
## colgpa
              14 3232
                          0.7051 20.31 <2e-16 ***
## ---
## Signif. codes: 0 '*** 0.001 '** 0.01 '* 0.05 '.' 0.1 ' ' 1
##
## Residual standard error: 10.84 on 812 degrees of freedom
## Multiple R-squared: 0.337, Adjusted R-squared: 0.3361
## F-statistic: 412.6 on 1 and 812 DF, p-value: < 2.2e-16
```

Practice: summarize the full model, i.e., summary (Model\_full).

### 5.1.3 Get the Model Coefficients using coef()

```
coef(Model_2)
```

```
## (Intercept) colgpa hsgpa
## 19.126435 12.666816 5.343784
```

- ▶ Discussion: What can we say about these numbers? Or, do they have a meaning?
- We will talk about interpretation later.

### 5.2 Interaction terms

- An interaction happens when the effect of an independent variable is affected by the value of another independent variable.
  - ▶ E.g., A smart student gets good grades. A hardworking student also gets good grades. A smart and hardworking students gets even better grades. Then, there is *interaction effect* between "being smart" and "being hardworking" on the outcome: grades.
- There are two-factor interactions (2FIs), three-factor interactions (3FIs), etc.
- ► The higher order interactions are less likely to be significant. They are also harder to interpret.
- We recommend not going beyond 2FIs unless the literature suggests that certain higher order interaction terms are meaningful.
- Experts' opinion can be helpful to identify meaningful higher-order terms.

### 5.2.1 Modelling interaction terms using "\*" and ":"

 Consider a model with two independent variables: colgpa (continuous, student's college GPA) and calculus (binary, =1 if student took calculus)

```
Model_3 = lm(score ~ colgpa + calculus, data = econ)
```

➤ To incorporate the interaction term between colgpa and calculus, we have two ways:

- ▶ In R, A \* B is equivalent to A + B + A:B.
- Practice: summarize Model\_3\_1 and Model\_3\_2 and see if they are the same.

### 5.3 Model selection

- ▶ The data set econ has 15 independent variables, hence our linear regression models can contain any combination of these variables and/or their interactions.
- So which model should we choose?
- When fitting linear models, it is important to perform model selection procedures and assess the model fit before interpreting the results.
- In general, a "good" model should:
  - fit the observed data well, i.e., explain the response variable well
  - ▶ not *overfit* the data, i.e., can make good out-of-sample predictions.
- There are 2 major approaches:
  - Manual selection: Likelihood Ratio Test (LRT), AIC, BIC, adjusted R<sup>2</sup>, etc.
  - Automatic selection: forward selection, backward selection, stepwise selection, etc.

### 5.3.1 Likelihood ratio test

- One of the most common ways to compare models against each other is through the likelihood ratio test (LRT).
- It is used to compare a **full** model vs a **nested** model.
- ► E.g., a **full** model:

```
Model_full = lm(score ~ ., data = econ)
```

► A **nested** model contains a subset of variables that appear in the full model, e.g.,

```
Model_2 = lm(score ~ colgpa + hsgpa, data = econ)
```

▶ Use lrtest() to perform a LRT between two models:

```
lrtest(Model_2, Model_full)
```

Discussion: what does the test output say?

### 5.3.1 Likelihood ratio test (continued)

- ► The LRT test is not rejected if the nested model is as good as the full model.
  - Because the full model contains the nested mode, the former should perform no worse than the later.
  - ▶ But, is it necessary to make the mode as complicated as the full model?
- ► From the test results, the p-value < 0.05. So, at 5% significance level, we say that the nested model is not sufficient to explain the data and the full model is preferred.</p>
  - Note that we are not saying the full model is the "best", it is only preferred over the nested model.
- If the p-value  $\geq$  0.05, then we can say that the nested model is **as good as** the full model, and the **simpler is preferred**.

### 5.3.2 Information criteria

- For nested or non-nested models, we can also perform model selection by
  - Akaike information criterion (AIC)
  - Bayesian information criterion (BIC)
- Models with smaller AIC or BIC represent better fit.
- Although both AIC and BIC are similar, research has shown that each is appropriate for different tasks.
- Use AIC() and BIC()

```
AIC(Model_full)
AIC(Model_2)
BIC(Model_full)
BIC(Model_2)
```

Discussion: what does the output say?

### 5.3.3 Stepwise model selection procedure

- ▶ When there are many covariates, the built-in stepwise model selection procedure, step() may be a better option.
- ► The step() function can evaluate the model on the AIC, or the BIC, where a smaller value represents a better fit.
- ► We can also specify which direction we want the function to search through: forward, backward or both.
- Exercise: try the following. Which linear model is selected?

### 6. Model diagnostics

- After having fitted the model, it is important that we check that the assumptions of our model are satisfied in order to verify that our model is valid.
- Basically, we check the LINE assumptions using diagnostic plots.
- Practice: In the following slides, try to regenerate the diagnostic plots. And, what can we say about each plot?

### 6.1 Check linearity (L): scatter plot

Scatter plot is always the first step which helps us check the linear relationships among our variables.

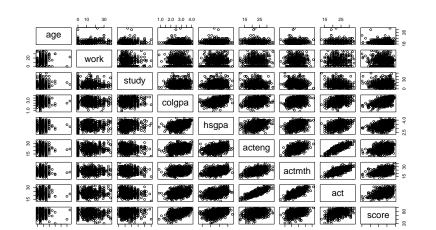

### 6.1 Check linearity (in terms of Correlation): Heatmap

```
tmp <- data.matrix(econ[, c(1:3, 5:9, 16)])
corrplot(cor(tmp), method = "circle")</pre>
```

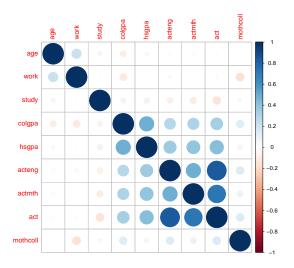

#### 6.2 Check independence (I): residual plot

- ▶ It is not always possible to assess the independence assumption in practice.
- ▶ If data are serially correlated (e.g., time-series, or measurement repeatedly observed from the same object), we may be able to identify any violation of the independence assumption by plotting residuals against their natural ordering.
- If there is no serial correlation, we should expect the residual plot to look like a horizontal band around 0 with no specific patterns.

# 6.2 Check independence (I): residual plot (continued)

plot(resid(Mstep))

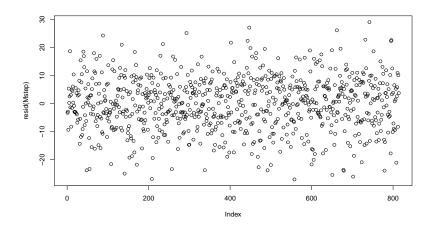

### 6.3 Check equal-variance (E)

- Plot a scatter plot of residuals and fitted values to check (E).
- ▶ If (E) is satisfied, you should see a horizontal band of residuals evenly distributed along with the fitted values.
- ▶ In R, function plot(Model) can plot all diagnostic plots for a fitted model Model. By setting which=1, we get the residuals vs fitted values plot.

```
plot(Mstep, which = 1, ask = FALSE)
```

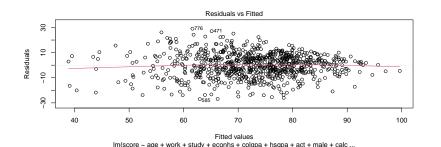

# 6.4 Check normality (N)

- ▶ Plot a quantile-quantile (QQ) plot to check (N).
- ▶ If (N) is satisfied, you should see the dots closed to the straight diagonal dashed line.
- ▶ In R, set which = 2 for the QQ plot.

```
plot(Mstep, which = 2, ask = FALSE)
```

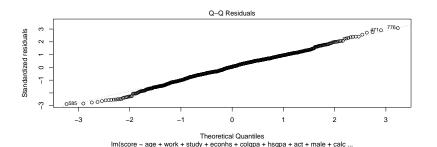

#### 6.4.1 If normality (N) fails...

- If Normality is violated, we can consider power transformation.
- Power transformation means, when we find the original data Y does not follow Normal distribution, we can raise Y to the power of  $\lambda$ , i.e.,

$$Y \mapsto Y^{\lambda}$$

 $\blacktriangleright$  If  $\lambda$  is properly chosen,  $Y^\lambda$  will follow a Normal distribution.

### 6.4.1 If normality (N) fails... (continued)

▶ In R, we can use boxcox() applied to a fitted model.

bc = boxcox(Model\_1)

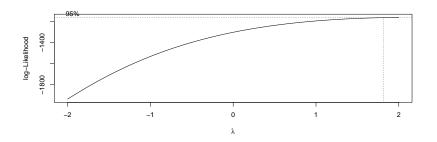

▶ The best power transformation is to take the power of:

```
bc$x[which.max(bc$y)]
```

```
## [1] 2
```

#### 6.5 Check multicolinearity

- ▶ If two explanatory variables are highly correlated, the regression has trouble figuring out whether the change in the response variable is due to one explanatory variable or the other, or both.
- As a result, the estimates for the model coefficients can change a lot from one random sample to another.
- This is known as variance inflation.
- We can detect collinearity by checking the variance inflation factor.
- Generally, a VIF greater than 10 means substantial multicollinearity.

```
X <- model.matrix(Mstep)
VIF <- diag(solve(cor(X[, -1])))
sqrt(VIF)</pre>
```

#### 6.6 Checking outliers and influential Points

- Outliers are observations which have unusually large residuals compared to the others.
- ► Influential points are observations which have unusually large leverage compared to the others.
- We can use the Cook's distance (left) and Residual vs Leverage (right) plots to detect outliers and influential plots respectively.
- ▶ In R, set which = 4 in the function plot() for Cook's distance plot and set which=5 for Residual vs Leverage plot.

# 6.6 Checking outliers and influential Points (continued)

```
par(mfrow = c(1, 2))
plot(Mstep, which = c(4, 5), ask = FALSE)
```

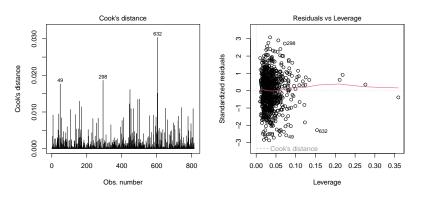

Discussion: Outliers and Influential Points are not the same, why?

#### 7. Interpretation of the results

- Multiple regression analysis provides a ceteris paribus ("all things being equal") interpretation even though the data have not been collected in a ceteris paribus fashion.
- Consider a fitted model below:

$$score = \hat{eta}_0 + \hat{eta}_1 imes colgpa + \hat{eta}_2 imes hsgpa$$

- $ightharpoonup \hat{eta}$  are the estimates of the model coefficients.
- $\hat{\beta}_1$  quantifies the association between colgpa and score, with hsgpa held fixed.
- Practice: Refit the model and summarize the model output.

## 7. Interpretation of the results (continued)

In the model summary, you should find this table:

```
## Estimate Std. Error t value Pr(>|t|)
## (Intercept) 19.126435 3.6904376 5.182701 2.762615e-07
## colgpa 12.666816 0.7987907 15.857490 1.572946e-49
## hsgpa 5.343784 1.2544458 4.259876 2.285231e-05
```

- ▶ Practice: What is  $\hat{\beta}_1$  and  $\hat{\beta}_2$ ?
- Interpretation:

Keeping 'hsgpa' fixed, one unit increase in 'colgpa' is associated with an average increase of 12.6668 in 'score.'

- Discussion:
  - ► How to interpret the association between hsgpa and score?
  - ► Why **on average**?
  - ▶ Is the association between colgpa and score "reliable"?
    - What is "reliable"?

### 7. Interpretation of the results (continued)

- ▶ Interpretation of the association between hsgpa and score: Keeping 'colgpa' fixed, one unit increase in 'hsgpa' is associated with an average increase of 5.3438 in 'score.'
- ► Linear Regression only tells us an **on average** (or group) effect, the individual differences and variations cannot be explained by Linear Regression Models.
- ➤ Statistical significance: to tell whether our estimated associations between the response and explanatory variables are "reliable".
- ▶ We introduce 2 ways to check statistical significance of a model estimate: confidence interval (CI) & p-value.

#### 7.1 Confidence interval (CI) & p-value

Estimation procedures are associated with uncertainties, which are quantified by Std. Error in the model summary.

```
## Estimate Std. Error t value Pr(>|t|)
## (Intercept) 19.126435 3.6904376 5.182701 2.762615e-07
## colgpa 12.666816 0.7987907 15.857490 1.572946e-49
## hsgpa 5.343784 1.2544458 4.259876 2.285231e-05
```

- ► The  $(1 \alpha)$ % Confidence Interval (CI) of  $\hat{\beta}$  is the range in which the true value of  $\beta$  lies with  $(1 \alpha)$ % confidence.
  - $ightharpoonup \alpha$  is the significance level, usually set as 0.05.
  - Use function confint and specify level =  $1-\alpha$  to compute the  $(1-\alpha)\%$  CI:

```
confint(Model_2, level=0.95)
```

```
## 2.5 % 97.5 %

## (Intercept) 11.88250 26.370370

## colgpa 11.09888 14.234757

## hsgpa 2.88144 7.806127
```

# 7.1 Confidence interval (CI) & p-value (continued)

- ▶ If zero does not lie within the  $(1-\alpha)\%$  CI, we say that  $\hat{\beta}$  is statistically significant at  $(1-\alpha)\%$  confidence level.
- ► The other way to check statistical significance is the **p-value**, which is given in the last column of

```
## Estimate Std. Error t value Pr(>|t|)
## (Intercept) 19.126435 3.6904376 5.182701 2.762615e-07
## colgpa 12.666816 0.7987907 15.857490 1.572946e-49
## hsgpa 5.343784 1.2544458 4.259876 2.285231e-05
```

- ▶ Compare the p-value with the significance level  $\alpha = 0.05$ .
- ▶ If p-value < 0.05, then it is statistically significant.
- ▶ Practice: Are  $\hat{\beta}_1$  and  $\hat{\beta}_2$  statistically significant? Why?

## 7.2 Prediction intervals (PI)

- Unlike Confidence Interval, a prediction interval (PI) is an estimate of an interval in which a future observation will fall, with a certain probability, given what has already been observed.
  - So, it is a range that we can reasonably expect our model prediction to fall in.
- ▶ In R, we can compute the PI using function predict() and setting interval = "prediction":

```
predict(Model, newdata, interval='prediction')
```

#### 8. Statistical vs practical significance

The p-values are commonly used as an indicator of significance/importance. However, we want to remind readers that:

- ▶ Statistical inference techniques test for statistical significance.
- Statistical significance means that the effect observed in a sample is very unlikely to occur if the null hypothesis is true.
- Whether this observed effect has practical importance is an entirely different question. The experts in the field of interest determine whether these results have any practical importance.

#### Some notes about p-values

#### The ASA's Statement on p-values:

- P-values can indicate how incompatible the data are with a specified statistical model.
- P-values do not measure the probability that the studied hypothesis is true, or the probability that the data were produced by random chance alone.
- Scientific conclusions and business or policy decisions should not be based only on whether a p-value passes a specific threshold.
- Proper inference requires full reporting and transparency
- ▶ A p-value, or statistical significance, does not measure the size of an effect or the importance of a result.
- By itself, a p-value does not provide a good measure of evidence regarding a model or hypothesis.

#### 9. Next steps

Linear models are widely used in the literature. However, there are limitations to them. We encourage you to explore other models such as

- generalized linear models,
- linear mixed effects models, and
- non-parametric statistics model,

to find a good fit for your application.

# The MIDI steps of data analysis

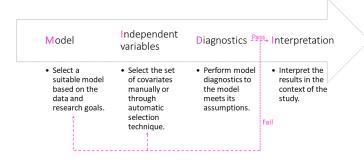

Figure 3: Recommended steps to data analysis

#### Beyond this workshop

For those who are interested to learn more, the SCSRU hosts statistics seminars and workshops focusing on topics commonly encountered by researchers on campus. Please check our website for future events.

# Thank you!

The Statistical Consulting and Survey Research Unit (SCSRU) is the unit through which the Department of Statistics and Actuarial Science provides statistical advice to those working on research problems.